#### **Tips & Tricks**

#### **With lots of help from other SUG and SUGI presenters**

**SAS HUG Meeting, November 18, 2010**

**1**

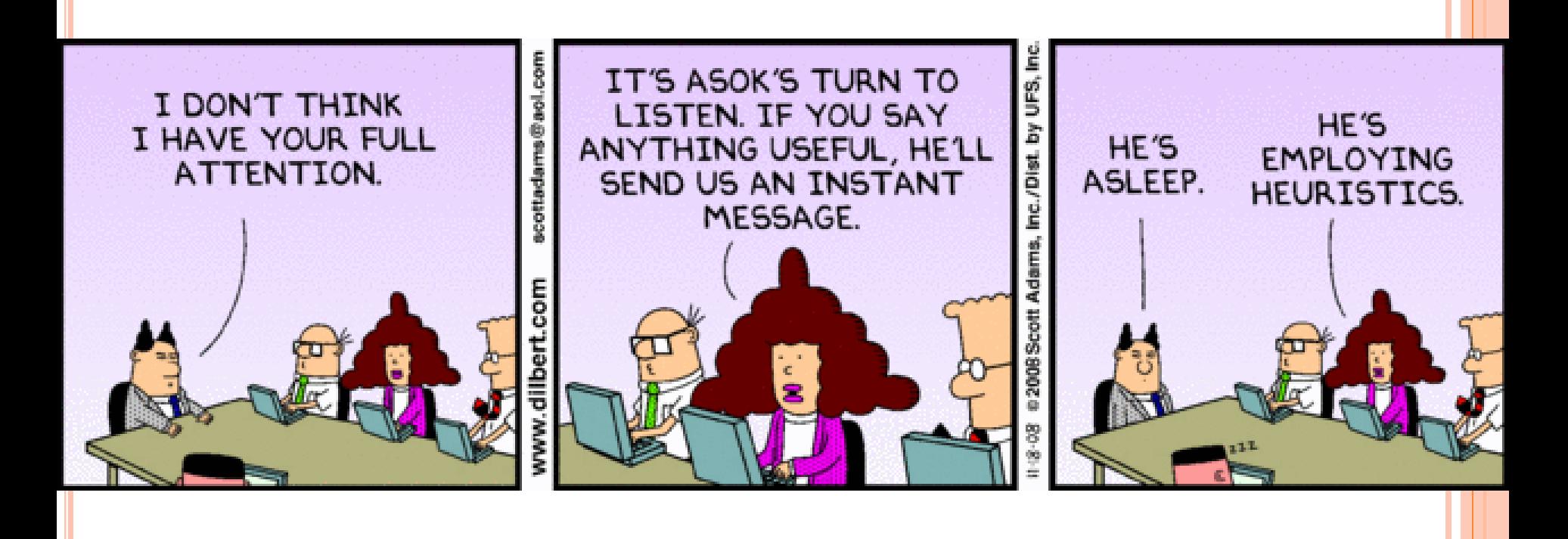

# **Sorting**

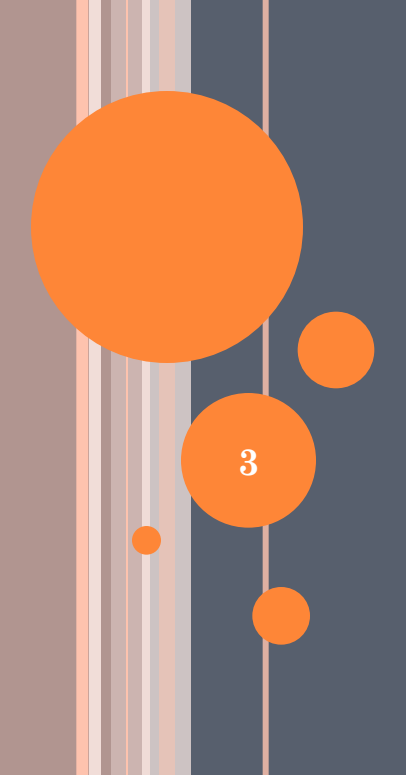

### Threads

 Multi-threading available if your computer has more than one processor (CPU)

 Divide and conquer: calculations are split up and run in parallel on the processors

## Sorting

#### o In memory or using a utility file

- details option
- Three copies of the data
	- Original data set
	- Temporary sorted files
	- Sorted version of the data set
	- Original file not overwritten until sort is complete …
		- …. unless you specify the "overwrite" option

## Sorting - tagsort

- Useful when there is not enough disk space to sort a large data set.
- Only sort keys (listed on the by statement) and observation number (= tags) are sorted
- **o** Tags are used to retrieve record from input dataset in sorted order.
- **o** If sort keys small relative to total record length, temporary disk use is reduced.
- Requires reading each observation twice **o** Single-threaded.
- **o** : Considerably slower

## Speaking of disk space

Where are the "utility" files (sas7butl) stored

- No "out" file specified files are stored in same location as the original file
- "Out" option specified files are stored in location of the output file

proc sort data = mydata out = smalldisk.mydata;

may cause problems.

## The "noequals" option and SQL

 Default sorting behavior is to retain the order of records within each 'by' group

- **o** 'noequals' does not retain the order
- Faster …..
- ….unless you are relying on retaining the order
- SQL does the equivalent of "noequals"

## Compression and sorting

- SAS compress removes repeating blanks, characters, and numbers from each observation
- Adds a tag, containing the information needed to uncompress the observation.
- Sorting may be faster on an compressed data set (less I/O)
- !!Compress can result in a data set that is *larger* than the original (even in v9)
	- size of tag may be larger than saved space.

## **Saving Disk Space**

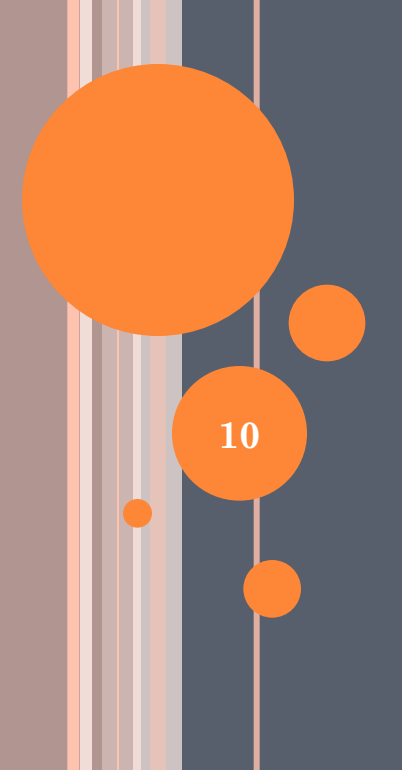

## Compress (again)

options compress = yes;

- Requires CPU to uncompress each observation prior to use
- Data sets may grow rather than shrink
- Probably not a good idea to apply compression automatically
- data mydata (compress = yes);
	- Check log file to see if file shrunk

## Drop variables and observations

- Drop unnecessary variables ASAP (use the keep and drop options on the data step)
- Get rid of unnecessary observations ASAP (use the "where" statement on input to avoid wasting CPU time processing observations you don"t need to process)

data females; set all (where  $=$  (sex  $=$  'F'));

- Murphy"s law of SAS datasets
	- Any variable that is dropped from a dataset will be required two procs later.

Length statement

 Each character (including spaces!) requires 1 byte.

data bigword; length word \$10; length flag 3;

To change the length of a variable after the fact

data smallword; length word \$4; set mydata;

## Numbers

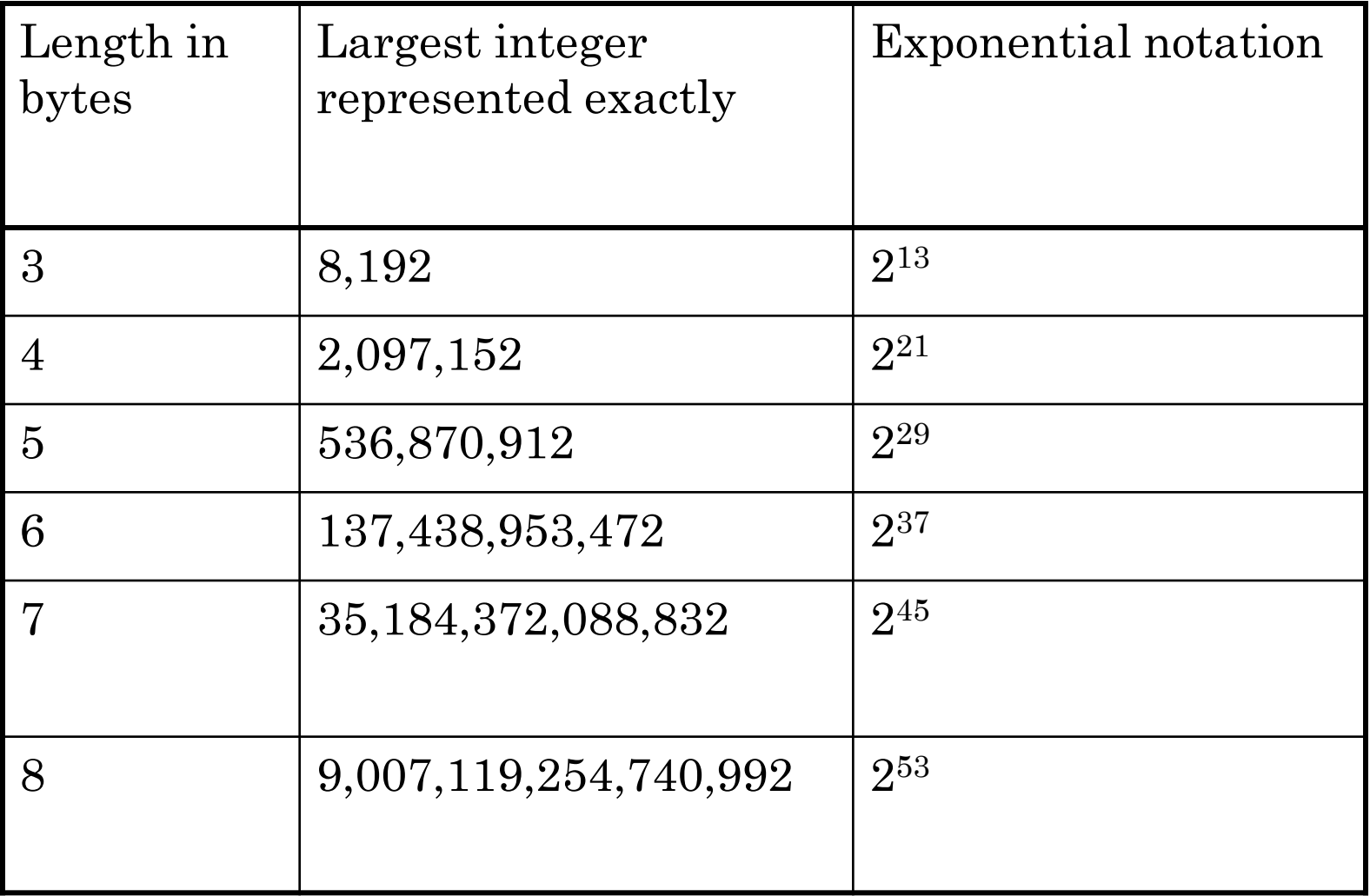

#### Character strings

 To find the length of a character string (ignoring trailing blanks): word\_length =  $length(word);$ 

```
The %squeeze macro
Numbers
```
 Repeatedly remove 1 byte from each numeric variable until value stored in  $(n-1)$  bytes  $\neq$  value stored in (n) bytes.

data test ;

 $a = 2001$ ; if trunc(  $a, 7$  ) ne a then length  $a = 8$ ; else if trunc( $a, 6$ ) ne a then length  $a = 7$ ; else if trunc( $a, 5$ ) ne a then length  $a = 6$ ; else if trunc( $a, 4$ ) ne a then length  $a = 5$ ; else if trunc( $a, 3$ ) ne a then length  $a = 4$ ; else length  $a = 3$ ;

run ;

### The %squeeze macro

http://support.sas.com/kb/24/804.html

# **Other fun tips**

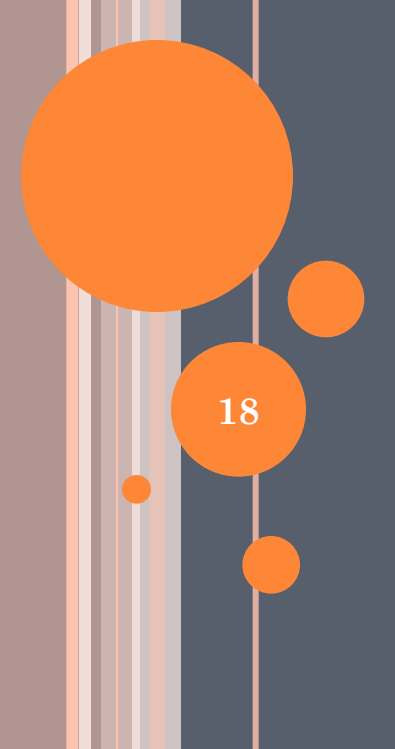

## Faster Interactive Processing

 Autoscroll 0 (enter the command in the log window)

- Suppresses scolling of windows
- SAS doesn"t use resources to update the display of the LOG window during processing
- For the output window, autoscroll is set to 0 by default

### Mixed numeric informats

```
proc format;
    invalue mixed 'LOW' = -991-10 = 111-20 = 2 'BIG' = 99
                     other = 0;
run;
data sample;
    informat value mixed.;
    input value;
    datalines;
LOW
1
5
11
50
BIG
;
```
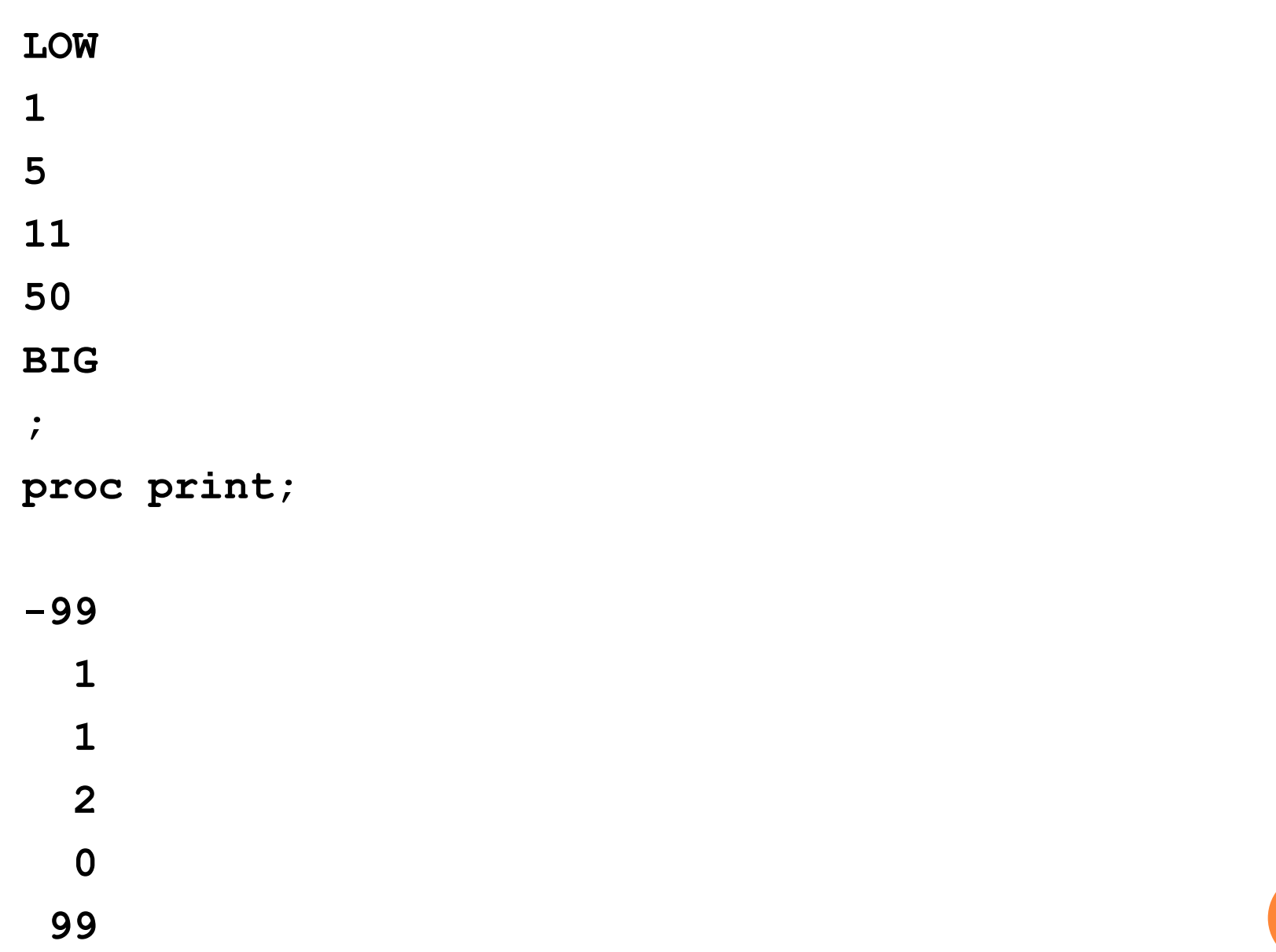

## How many variables are in a data set

```
data _null_;
```
set sashelp.vtable (where  $=$  (libname  $=$  'WORK' and memname  $=$   $TEST$ ); call symput ('nvar', nvar); run;

%put &nvar;

 $\rightarrow$  Use with caution if you have a lot of libnames specified in your autoexec.sas file.

 $\rightarrow$  Note capital letters for the libname and dataset name.

#### Dictionary and SAShelp Views

- contain information about the current session
- can be used like any read-only SAS dataset
- VTABLE summarizes data sets
- Dictionary views require SQL,
- SAShelpviews can be used with a data step

proc contents data = sashelp.vtable;

How many variables are in a data set (2)

proc sql noprint; select nvar into :nvar2 from dictionary.tables where libname = "WORK" and memname = "TEST"; quit;

%put &nvar2;

How many variables are in a data set (3)

#### %let

nvar3=%sysfunc(attrn(%sysfunc(pen(work.test,i)) ,nvars));

%put &nvar3;

**25**

## Dates The INTNX function

- Advances a date by a given interval
- **o** Returns the SAS date that is the given number of increments of a time interval from the starting date
- Syntax: INTNX("interval", start-from-date, increment)
	- The first parameter is an interval key word enclosed in single quotes. This can be YEAR, QTR, MONTH, DAY, etc.
	- The second parameter is a SAS date.
	- The third parameter is a number, how many increments to move.

## The INTNX function (cont'd)

- The name of the interval has the syntax: Name<multiple><.starting-point>.
- Name is the name of the interval (week, year, etc.)
- Multiple creates a multiple of the interval (default  $= 1$ ).
	- For example, YEAR2 indicates a two-year interval.
- **.**starting-point is the starting point of the interval (default  $= 1$ ).
	- A value greater than 1 shifts the start to a later point within the interval.
	- The unit for shifting depends on the interval.
	- YEAR.3 specifies a yearly period from the first of March through the end of February of the following year.
	- WEEK.4 specifies a weekly period, starting on Wednesday
	- http://www2.sas.com/proceedings/sugi31/015-31.pdf

```
data test (drop = i);
     do i = 1 to 12;
         date = mdy(i, 01, 2003);
         if weekday(date) = 4 then thirdwed = 
         intnx ('week.4', date, 2);
         else thirdwed = intnx('week.4', date, 3);
         output;
     end;
     format date thirdwed weekdate.;
```
**run;** 

## Spell Checker

**filename temp temp; data \_null\_; input word: \$12. @@; list; file temp; put word; datalines; lets see if the sas spell checker procdure can bee used to verify whether tha separate words in this flie are valid aginast a stantard internal dictionery ; proc spell wordlist = temp verify suggest; run;**

**http://analytics.ncsu.edu/sesug/2007/SD06.pdf**

## tions

To see what options are available:

- Proc options; run;
- Proc options internal; run;

The most important option in SAS

option mergenoby = error [warn nowarn];

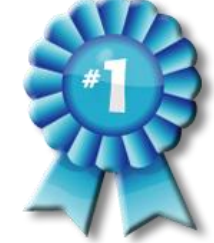

The second most important option in SAS

• options nofmterr;

 The most environmentally important option options formdlim  $=$  '-';

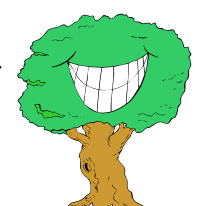

**30**

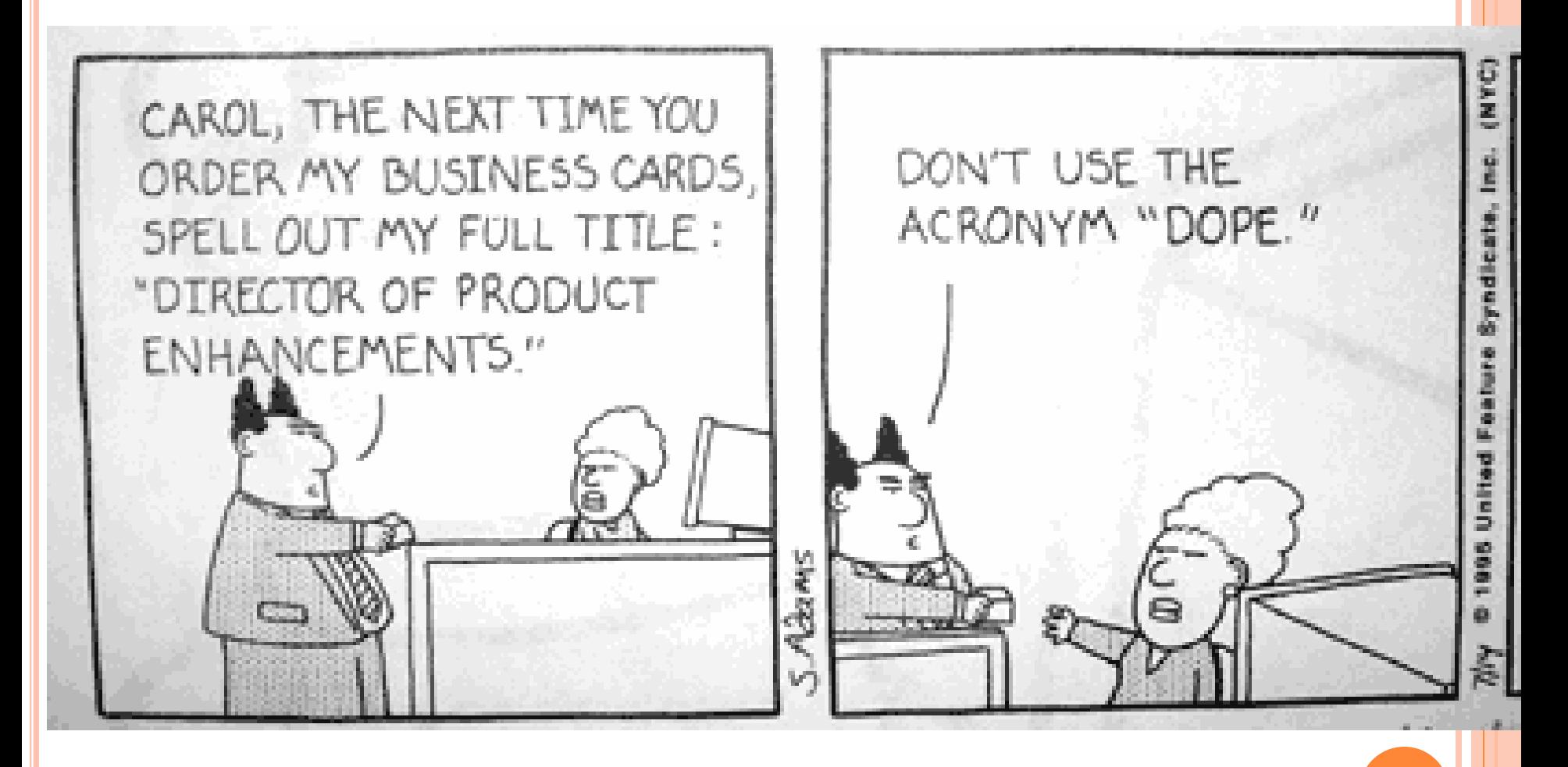